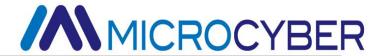

# G1003 HART to Modbus Gateway User Manual

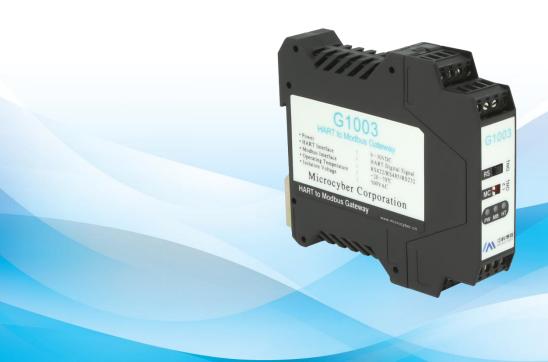

**Microcyber Corporation** 

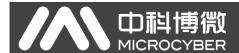

# **Caution**

- 1. Please don't disassemble components by yourself.
- 2. Please check if the power meets the power request in the User Manual.

# **Version**

V1.0

# **Disclaimer of Liability**

We have reviewed the contents of this publication to ensure consistency with the hardware and software described. Since variance cannot be precluded entirely, we cannot guarantee full consistency. However, the information in this publication is reviewed regularly and any necessary corrections are included in subsequent editions.

#### **Microcyber Corporation 2015**

The technical data may change at any time.

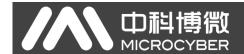

# Content

| CHAPTER 1 | OVERVIEW                                                   | 1  |
|-----------|------------------------------------------------------------|----|
| 1.1 Out   | TLINE STRUCTURE                                            | 1  |
| 1.1.1     | Gateway Dimension Figure                                   | 1  |
| 1.1.2     | Gateway Structure Figure                                   | 2  |
| CHAPTER 2 | INSTALLATION                                               | 3  |
| 2.1 DIN   | RAIL INSTALLATION                                          | 3  |
| 2.2 GAT   | EWAY HARDWARE INTERFACE                                    | 3  |
| 2.2.1     | HART Interface                                             | 4  |
| 2.2.2     | Gateway Power interface                                    | 4  |
| 2.2.3     | Modbus-RS485/422Interface                                  | 4  |
| 2.2.4     | Modbus-RS232 Interface                                     | 4  |
| 2.2.5     | Gateway Mode Selection Switch                              | 4  |
| 2.2.6     | Internal /External Sampling Resistor Selection Switch (RS) | 5  |
| 2.2.7     | LED                                                        | 5  |
| 2.3 TYP   | ICAL TOPOLOGIC CONNECTION                                  | 5  |
| CHAPTER 3 | FUNCTION OVERVIEW                                          | 8  |
| 3.1 Wo    | RKING MODES OF THE GATEWAY                                 | 8  |
| 3.1.1     | Normal Working Mode                                        | 8  |
| 3.1.2     | HART Modem Mode                                            | 9  |
| 3.1.3     | Configuration Mode                                         | 9  |
| 3.1.4     | Debugging Mode                                             | 9  |
| 3.2 SUN   | MMARY OF HART CHANNEL                                      | 9  |
| 3.3 SUN   | MMARY OF MODBUS CHANNEL                                    | 10 |
| 3.4 DAT   | A AREA INSIDE THE GATEWAY                                  | 11 |
| 3.4.1     | Internal Data Access                                       | 11 |
| 3.4.2     | Partition of Internal Data Area                            | 12 |
| 3.4.3     | Default Auto-Polling Mode                                  | 12 |
| 3.4.4     | Self-defined HART Command List                             | 14 |
| CHAPTER 4 | GATEWAY CONFIGURATION                                      | 16 |
| 4.1 INST  | TALL AND START CONFIGURATION SOFTWARE                      | 16 |

# G1003 HART to Modbus Gateway User Manual

| 4.2    | OVER  | EVIEW OF CONFIGURATION SOFTWARE             | 16 |
|--------|-------|---------------------------------------------|----|
| 4.3    | Soft  | WARE CONFIGURATION AND HARDWARE CONNECION   | 18 |
| 4.4    | Basic | PARAMETER CONFIGURATION FOR MODBUS CHANNEL  | 20 |
| 4.5    | BASIC | PARAMETER CONFIGURATION OF HART CHANNEL     | 21 |
| 4.6    | Para  | METER CONFIGURATION FOR CUSTOM HART COMMAND | 22 |
| 4.     | 6.1   | Address Automatic Mapping                   | 23 |
| 4.     | 6.2   | Address Conflict Detection                  | 24 |
| 4.     | 6.3   | Memory Data Display                         | 24 |
| 4.7    | Excei | L SAVE CONFIGURATION PARAMETER              | 25 |
| 4.8    | LIBRA | ARY FILE SAVE CONFIGURATION PARAMETER       | 26 |
| 4.9    | CONF  | FIGURATION EXAMPLE AND VERIFICATION         | 26 |
| 4.     | 9.1   | Example                                     | 26 |
| 4.     | 9.2   | Verificaion                                 | 28 |
| СНАРТ  | ER 5  | GATEWAY STATUS                              | 30 |
| СНАРТ  | ER 6  | GATEWAY MAINTENANCE                         | 31 |
| СНАРТ  | ER 7  | TECHNICAL SPECIFICAIONS                     | 32 |
| 7.1    | PERF  | ORMANCE                                     | 32 |
| 7.2    | DEFA  | ULT COMMUNICATION PARAMETER                 | 33 |
| APPEN  | DIX A | GATEWAY MEMORY AND REGISTER DESCRIPTION     | 34 |
| APPEN  | DIX B | HART PROTOCL                                | 36 |
| VDDEVI | טוא כ | MODRUS PROTOCI                              | 47 |

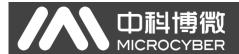

# **Chapter 1 Overview**

Product Name: HART to Modbus Gateway

Model No: G1003

The gateway realizes protocol converting from HART to Modbus RTU / ASCII. Supporting to connect multi HART slave devices into Modbus network. In the gateway, HART terminal is master station, Modbus terminal is slave station.

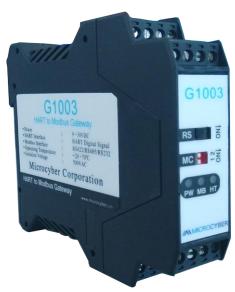

Figure 1 G1003 HART to Modbus Gateway Product Diagram

#### 1.1 Outline Structure

# 1.1.1 Gateway Dimension Figure

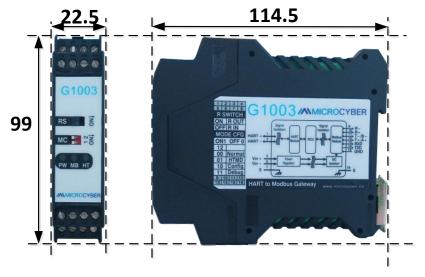

Figure 2 Gateway Dimension Figure (114.5x99x22.5, Unit: mm)

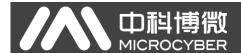

# 1.1.2Gateway Structure Figure

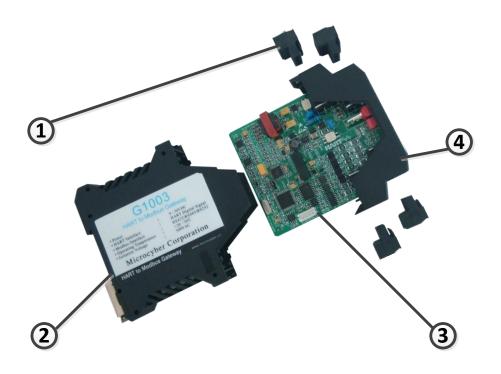

Figure 3 Gateway Structrure Figure

| 1 | Teminal | 2 | Bottom Housing | 3 | Main Board | 4 | Upside Housing |
|---|---------|---|----------------|---|------------|---|----------------|
|---|---------|---|----------------|---|------------|---|----------------|

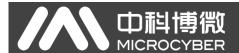

# **Chapter 2 Installation**

#### 2.1 Din Rail Installation

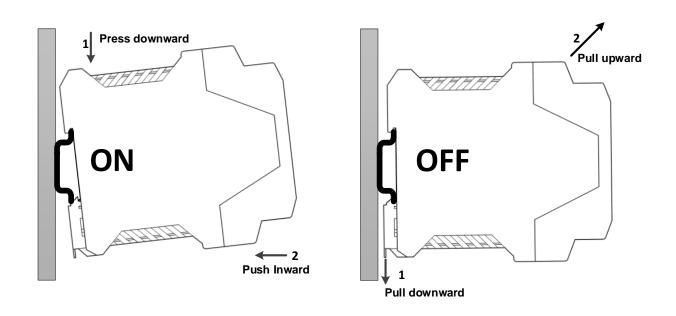

**Figure 4 Din Rail Installation Figure** 

# 2.2 Gateway Hardware Interface

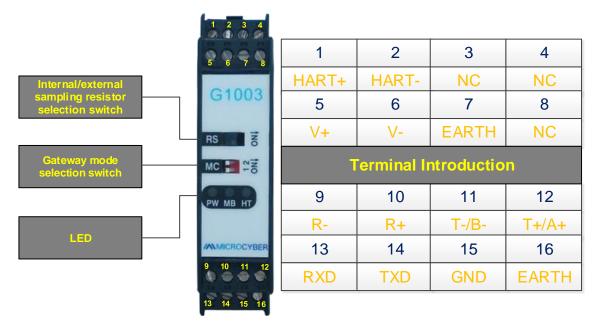

**Figure 5 Gateway Hardware Interface Figure** 

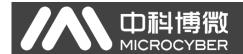

#### 2.2.1HART Interface

**Table 1 HART Interface Terminal Defination** 

| No                               | Name | Usage                          |  |  |
|----------------------------------|------|--------------------------------|--|--|
| 1 HART+ Connect HART sampling re |      | Connect HART sampling resistor |  |  |
| 2 HART-                          |      | Connect HART sampling resistor |  |  |
| 3 NC Not Co                      |      | Not Connected                  |  |  |
| 4 NC                             |      | Not Connected                  |  |  |

# 2.2.2Gateway Power interface

**Table 2 Power Interface Teminal Defination** 

| No                                | Name                       | Usage                     |
|-----------------------------------|----------------------------|---------------------------|
| 5                                 | V+ Connect 9-30V DC power+ |                           |
| 6 V- Connect 9-30V D              |                            | Connect 9-30V DC power-   |
| 7 EARTH Protective earth terminal |                            | Protective earth terminal |
| 8 NC Not Connected                |                            | Not Connected             |

#### 2.2.3Modbus-RS485/422Interface

Table 3 RS485/422 Interface Terminal Defination

| No | Name                                  | Usage                              |  |
|----|---------------------------------------|------------------------------------|--|
| 9  | R-                                    | RS-422 receiving -                 |  |
| 10 | <b>10</b> R+ RS-422 receiving +       |                                    |  |
| 11 | 11 T-/B- RS-422 sending - / RS-485 B- |                                    |  |
| 12 | T+/A+                                 | T+/A+ RS-422 sending + / RS-485 A+ |  |

## 2.2.4Modbus-RS232 Interface

**Table 4 RS232 Interface Terminal Defination** 

| No | Name  | Uasge                               |
|----|-------|-------------------------------------|
| 13 | RXD   | Connect TXD of Modbus master system |
| 14 | TXD   | Connect RXD of Modbus master system |
| 15 | GND   | Connect GND of Modbus master system |
| 16 | EARTH | Protective earth terminal           |

# 2.2.5 Gateway Mode Selection Switch

**Table 5 Gateway Mode Selection Switch Defination** 

| Code | Mode   | DIP Switch 1 | DIP Switch 2                     | Mode Description   |
|------|--------|--------------|----------------------------------|--------------------|
| 00   | Normal | OFF          | OFF Normal working mode(default) |                    |
| 01   | HTMD   | OFF          | ON                               | HART modem mode    |
| 10   | Config | ON           | OFF                              | Configuration mode |
| 11   | Debug  | ON           | ON                               | Debuging mode      |

Notice: If switch mode, the gateway cannot enter the new mode before restarting power.

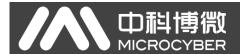

# 2.2.6Internal /External Sampling Resistor Selection Switch (RS)

The HART to Modbus Gateway allows the user to select internal or external sampling resistor to obtain HART signals. The internal resistor is  $250\Omega$ , 1W. The user must use external resistor if the power of sampling resistor is more than 1W.

**Table 6 Sample Resistor Selection Switch Defination** 

| Name Position Description |     | Description                            |  |
|---------------------------|-----|----------------------------------------|--|
| DO                        | ON  | Use external sampling resistor (R OUT) |  |
| RS                        | OFF | Use internal sampling resistor (R IN)  |  |

#### 2.2.7LED

**Table 7 LED Defination** 

| Name   | Color        |        | Description                |  |
|--------|--------------|--------|----------------------------|--|
| PW     | Yellow       |        | Device power indicator     |  |
| MB     | Yellow-green | Yellow | Modbus sending indicator   |  |
| IVID   |              | Green  | Modbus receiving indicator |  |
| HT     | Vollow groop | Yellow | HART sending indicator     |  |
| [ [] [ | Yellow-green | Green  | HART receiving indicator   |  |

# 2.3 Typical Topologic Connection

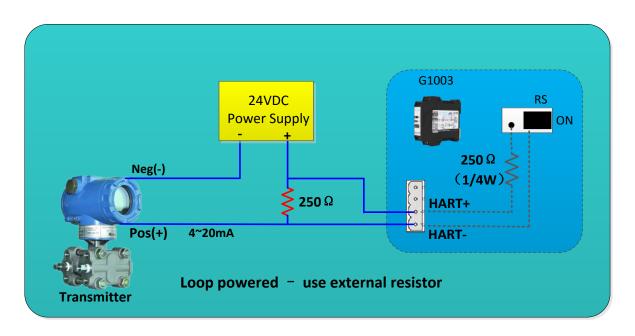

Figure 6 Loop Powered - Use External Resistor

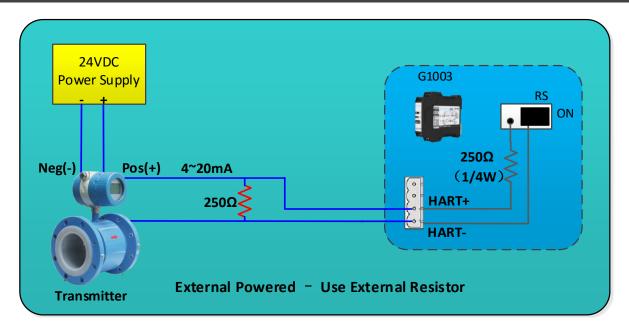

Figure 7 External Powered - Use External Resistor

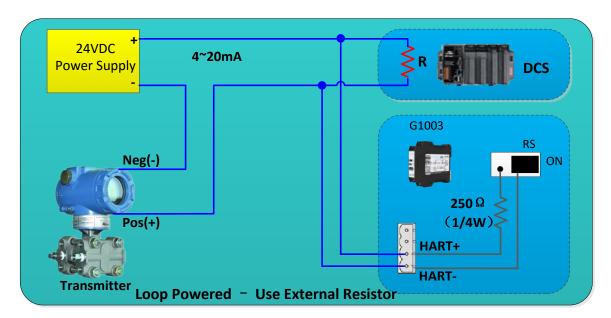

Figure 8 Loop Powered – Use External Resistor

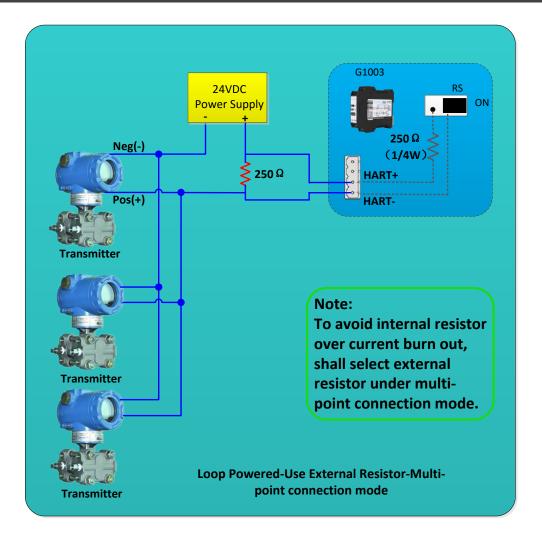

Figure 9 Loop Powered - Use External Resistor- Multi-point Connection Mode

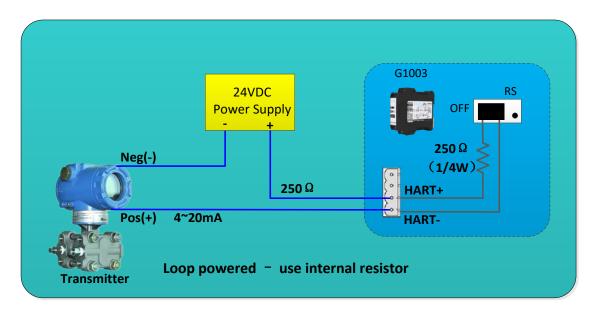

Figure 10 Loop Powered – Use Internal Resistor

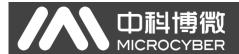

# **Chapter 3 Function Overview**

The HART to Modbus gateway contains a HART master channel and a Modbus slave channel. HART master channel is in charge of obtaining HART slave data in HART network, and write the obtained data into data area inside the gateway; Modbus slave channel is responsible for receiving request from Modbus master station, including requests during configuring gateway parameter and loop reading data area inside the gateway; By the HART to Modbus gateway, easily realize the function that Modbus master station accesses to HART network data.

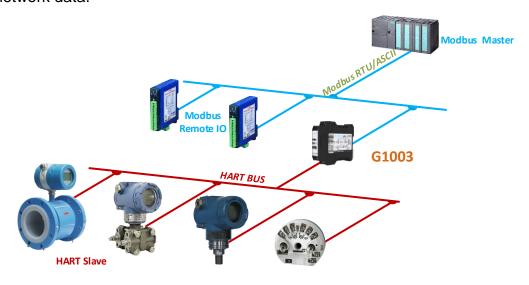

**Figure 11 Topology Connection for Gateway Application** 

# 3.1 Working Modes of the Gateway

The HART to Modbus gateway has four working modes, respectively is normal working mode, HART modem mode, configuration mode and debugging mode. Gateway mode may be selected by two-bit DIP switch on the gateway. Please refer to 2.2.5 for detail setting.

## 3.1.1 Normal Working Mode

The Gateway runs based on the configured parameters, obtains slave device data in HART network and stores the data into data area inside the gateway. Simultaneously, Modbus channel is in a state of waiting for the request. It processes and responds if there's request. The Modbus channel communicates based on the communication parameters configured by user.

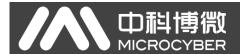

#### 3.1.2HART Modem Mode

The Gateway transfers all the data between HART master system and slave network by unvarnished transmission mode. The gateway may be completely used as HART modem. Modbus channel transmits data according to HART channel's communication parameters (baud rate: 1200bps, 8-bit data bit, odd parity, 1-bit stop bit).

# 3.1.3 Configuration Mode

With configuration software, all the parameters of the gateway can be configured. Under configuration mode, HART channel cannot work, only Modbus channel can receive request from the configuration software. Modbus channel communicates with the configuration software by the fixed communication parameters (address: 1, baud rate: 19200bps, 8-bit data bit, even parity, 1-bit stop bit, CRC low byte in the front).

## 3.1.4Debugging Mode

HART channel and Modbus channel runs normally. Without available Modbus master system, the user can check all the parameters of the gateway by configuration software, simply debug the gateway. Modbus channel communicates with the configuration software by using the fixed communication parameters (address: 1, baud rate: 19200bps, 8-bit data bit, even parity, 1-bit stop bit, CRC low byte in the front).

## 3.2 Summary of HART Channel

The HART to Modbus gateway supports one HART channel, runs as the primary or the secondary master station, obtains (by sending HART command) all the configured HART slave device data from the HART network, and temporarily stores the data into data area inside the gateway, waiting for access request from Modbus master system.

Under normal working mode, the gateway will take the initiative to access HART slave device, namely send HART command 0, 3, 13, 14, 15 to obtain the specified HART slave device data in HART network, and store into basic data area of HART slave station.

In addition, the user can also configure required HART commands to perform specific functions. HART channel can be configured 100 HART commands. In view of the HART commands configured by the user, when the gateway receives response data from HART

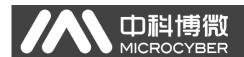

slave device, the data will be temporarily stored into data input area inside the gateway; When the gateway needs to send a user configuration command to HART slave device, the data will be read from data output area inside the gateway.

After the HART to Modbus gateway is powered on, it will send HART command 0 to query if the configured device is online, and set whether online mark of the corresponding device by judging whether there's response from slave device. When sending other HART command, the gateway will only send command to the current online HART slave device. If there's no response from HART slave device after HART command is sent out, and exceeding number of retries, the gateway will take the current slave device as offline status, and update the device's status online or not only when the next command 0 is sent out to query offline device. The ability of the gateway can improve the communication throughput of HART network.

In one HART network, there may be two HART master stations at the same time, the primary or the secondary master station. The HART to Modbus gateway can be configured to work as any one, also supports there is another master, the primary or the secondary master in the network at the same time. When there are two masters communicating within the network at the same time, data throughput of the gateway will be decreased; And when there is only one HART maser communicating, data throughput of the gateway will increase significantly.

# 3.3 Summary of Modbus Channel

Modbus channel is taken as slave station. Its function is to receive the request from Modbus master system, including configuration request to gateway's parameters and request to read gateway's internal data. Modbus channel can be configured as Modbus RTU or Modbus ASCII, other communication parameters (Modbus slave address, baud rate, data bits, parity, stop, etc.) all may be easily configured by the configuration software.

Under different working mode, the communication parameters of Modbus channel are different. Under normal working mode, the communication parameter is set to that configured by the user; Under configuration and debugging modes, use fixed default communication parameters (address: 1, baud rate: 19200bps, 8-bit data bits, even parity, 1-bit stop bit); Under HART modem mode, to transmit HART data packet, the gateway must use HART communication mode, namely the communication parameters are set to (baud rate: 1200bps, 8-bit data, odd parity, 1-bit stop bit).

Modbus channel totally has three hardware interfaces, RS232, RS485 and RS422. And they

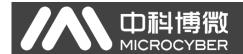

all occupy the Modbus channel, namely the three hardware interfaces can be connected at the same time, but cannot communicate at the same time.

## 3.4 Data Area inside the Gateway

Internal data area of the HART to Modbus gateway is shared by HART channel and Modbus channel. The gateway is like a pipe, and its function is to transmit device data in one network to the device in another network. Except the data from HART slave device and Modbus master device needs to be mapped into data area inside the gateway. Status and error information generated in the working process will also be mapped into specific data area inside the gateway

#### 3.4.1Internal Data Access

Figure 12 below describes direction of data flow inside and outside the gateway:

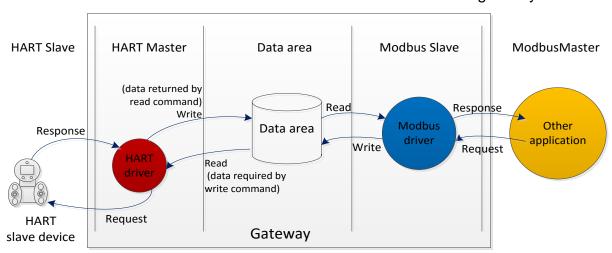

Figure 12 Gateway Data Access

- (1) HART master drivers inside the gateway use data in two ways:
- Send HART read command to HART slave channel, returned response data will be written into data area inside the gateway;
- Send HART write command to HART slave device, then need to get data from data output area inside the gateway.
- (2) Modbus drivers inside the gateway use data in two ways:
- Receive written request of Modbus master station, write data (configured parameters) into data area;
- Reply read request of Modbus master station, return data in the data area to Modbus master system.

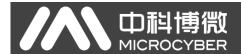

# 3.4.2 Partition of Internal Data Area

Partition of data area inside the HART to Modbus gateway is shown in Figure 13:

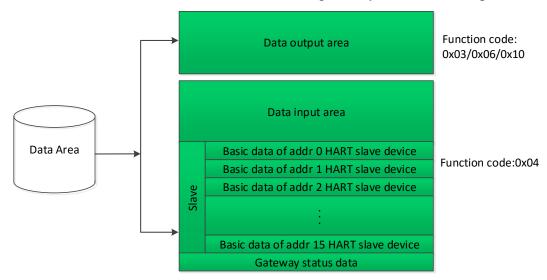

Figure 13 Partition of Data inside the Gateway

## 3.4.3 Default Auto-Polling Mode

Default auto-polling mode can be set by "Auto-polling mode enable switch" in HART configuration parameters. If the function is prohibited, HART channel will only perform the command in user self-defined HART command list; If the function is enabled, HART drivers inside the gateway will automatically obtain data of the configured HART slave device in HART network, and simultaneously perform the HART commands configured by user.

If auto-polling mode is enabled, the gateway will automatically perform the HART commands as the following table to the configured HART slave device, and automatically store response data into HART slave basic data area inside the gateway.

| Command No. | Description                                                  |
|-------------|--------------------------------------------------------------|
| 0           | Read unique identifier (long address, manufacturer ID, etc.) |
| 3           | Read dynamic variables and loop current                      |
| 13          | Read tag, descriptor and date                                |
| 14          | Read primary variable transducer information                 |
| 15          | Read device information                                      |

**Table 8 Built-in HART Commands** 

The gateway can obtain basic data information from 16 HART slave devices at most. Each HART slave device needs 102 bytes data area as buffer, and they are respectively stored with different short address, shown as Figure 13. The storage format of the 102-byte data is

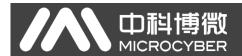

in the table below:

#### **Table 9 Basic Data Information of Each HART Slave Device**

| Data Area   | Data | B tota                               | Byte   | Data David          |
|-------------|------|--------------------------------------|--------|---------------------|
| Byte Offset | Type | Description                          | Number | Data Resource       |
| 0           | Byte | Auto-polling mode command status     | 1      | Produced by Gateway |
| 1           | Byte | Response Code (RC)                   | 1      | HART response frame |
| 2           | Byte | Device status (DS)                   | 1      | HART response frame |
|             |      | Minimum number of preambles required |        |                     |
| 3           | Byte | for the request message from the     | 1      | CMD0                |
|             |      | master to the slave                  |        |                     |
| 4-5         | Word | Manufacturer ID                      | 2      | CMD0                |
| 6-7         | Word | Device Type                          | 2      | CMD0                |
|             |      | Minimum number of preambles to be    |        |                     |
| 8           | Byte | sent with the response message from  | 1      | CMD0                |
|             |      | the slave to the master              |        |                     |
| 9           | Byte | HART protocol major revision number  | 1      | CMD0                |
| 10          | Byte | Device revision level                | 1      | CMD0                |
| 11          | Byte | Software revision level              | 1      | CMD0                |
| 12          | Byte | Hardware revision level              | 1      | CMD0                |
| 13          | Byte | Flags                                | 1      | CMD0                |
| 14-16       | Byte | Device ID                            | 3      | CMD0                |
| 17          | Byte | Maximum number of device variables   | 1      | CMD0                |
| 18-19       | Word | Configuration change counter         | 2      | CMD0                |
| 20          | Byte | Primary variable units code          | 1      | CMD3                |
| 21          | Byte | Secondary variable unit code         | 1      | CMD3                |
| 22          | Byte | Tertiary variable units code         | 1      | CMD3                |
| 23          | Byte | Quaternary variable units code       | 1      | CMD3                |
| 24-31       | Byte | Tag                                  | 8      | CMD13               |
| 32-47       | Byte | Descriptor                           | 16     | CMD13               |
| 48-50       | Byte | Date                                 | 3      | CMD13               |
| 51          | Byte | Extended field device status         | 1      | CMD0                |
| 52-54       | Byte | Transducer serial No.                | 3      | CMD14               |
|             | D :  | Transducer limits and minimum span   |        | OND 4.4             |
| 55          | Byte | units code                           | 1      | CMD14               |
| 56          | Byte | Option code for primary alarm        | 1      | CMD15               |
| 57          | Byte | Primary variable transfer function   | 1      | CMD15               |
| 58          | Byte | Primary range upper-lower unit       | 1      | CMD15               |
| 59          | Byte | Write protection code                | 1      | CMD15               |

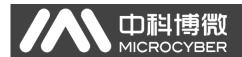

| 60-61  | Word  | Private label distributor code              | 2   | CMD0/CMD15 |
|--------|-------|---------------------------------------------|-----|------------|
| 62-65  | Float | Primary variable (PV)                       | 4   | CMD3       |
| 66-69  | Float | Secondary variable (SV)                     | 4   | CMD3       |
| 70-73  | Float | Tertiary variable (TV)                      | 4   | CMD3       |
| 74-77  | Float | Quaternary variable (QV)                    | 4   | CMD3       |
| 78-81  | Float | Upper transducer limit                      | 4   | CMD14      |
| 82-85  | Float | Lower transducer limit                      | 4   | CMD14      |
| 86-89  | Float | Minimum span                                | 4   | CMD14      |
| 90-93  | Float | PV upper range value                        | 4   | CMD15      |
| 94-97  | Float | PV lower range value                        | 4   | CMD15      |
| 98-101 | Float | PV damping value                            | 4   | CMD15      |
|        |       | Total Byte Number                           | 102 |            |
|        |       | Total Word Number                           | 51  | <u> </u>   |
|        |       | Total register number per HART slave device | 51  | _          |

Each "auto-polling mode command status" is defined in the following table:

**Table 10 Execution State Defination of Built-in Commands** 

| Position # | Description                      |
|------------|----------------------------------|
| 0          | Command 0 executed successfully  |
| 1          | Command 3 executed successfully  |
| 2          | Command 13 executed successfully |
| 3          | Command 14 executed successfully |
| 4          | Command 15 executed successfully |
| 5          | Reserved                         |
| 6          | Reserved                         |
| 7          | Reserved                         |

Please refer to detail description in Annex A for register location of basic information for each HART slave device.

### 3.4.4Self-defined HART Command List

Self-defined HART command list specifies user-configured HART commands. When sending this type command, the gateway will read parameters from data output area of the gateway's internal data area, to make HART data packet, and send it to HART slave device; The gateway stores received response data into data input area of the gateway's internal data area, used by Modbus channel.

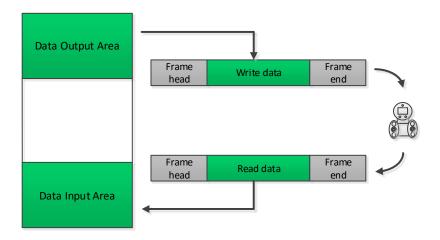

Figure 14 Data Input / Output Area Access

When sending self-defined HART command package, the data of data domain is written by the user in data output area, and the user shall ensure its correctness.

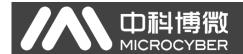

# **Chapter 4 Gateway Configuration**

In this section, simply describe how to configure the HART to Modbus gateway, steps and quick configuration example with Modbus General Configuration tool (hereinafter referred to as "configuration software"). Please refer to user manual of configuration software for details.

# 4.1 Install and Start Configuration Software

Before configuring the HART to Modbus gateway, Modbus General Configuration tool must be installed (You can download the latest version from www.microcyber.cn/en). Then run file "Modbus General Configuration tool.exe", following installation notes, you may install the software smoothly.

Three ways to start HART to Modbus configuration software:

- Start by double-clicking shortcut in the PC desktop;
- Start by clicking shortcut Modbus General Configuration tool in start menu;
- Start by double-clicking Modbus General Configuration tool.exe in the install directory.

# 4.2 Overview of Configuration Software

After successful startup, configuration software interface is shown in Figure 15:

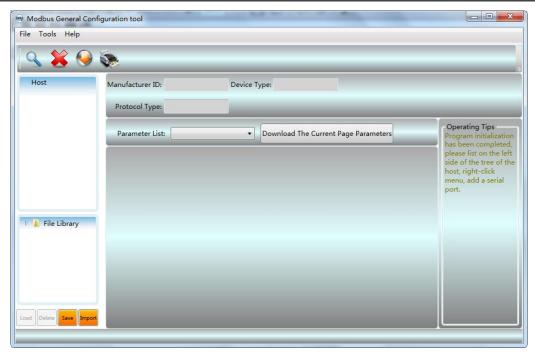

Figure 15 Main Interface of Configuration Software

#### ① Menu Bar

- File, the user executes menu "File"- >"Exit" or click close button at top right corner of the window, the configuration software will exit;
- Tool, include "Language Setting" function, support Chinese and English
- Help, display basic information of the configuration software, such as software version number, release time, etc.

#### 2 Toolbar

"Full search device" function, can full search online serial ports which are added into device list;

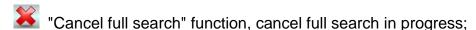

"Batch download" function, batch download the data in current parameter area;

"Print" function, print the data in current parameer area.

#### ③ Device List

Here in the form of a treeview, manage serial port and its subordinate device, maximum 16 serial ports, and manage one Modbus slave device under each port. In the treeview, the user can add serial port, search device, delete device, connect, disconnect, upload parameters, download online parameters, download offline parameters, etc.

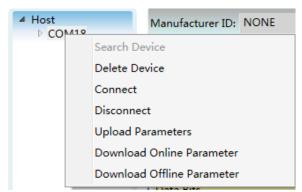

**Figure 16 Device List Interface** 

#### 4 Device Information

Display manufacturer information ID, device type ID and protocol type, etc.

#### (5) Parameter Area

Display device configuration parameters by sort in the form of table, and can view and configure the gateway parameters through this parameter area.

#### ⑥ Document Libary

Manage files of the document library in the form of treeview. Library files are saved in XML format. Data content is parameter data with protocol type of slave device. The user can add, delete, save and import library files.

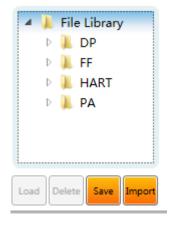

Figure 17 File Library Interface

#### Operation Tip

Here it displays some simple tips for user's operation, which helps user to check status and operation guidelines, etc.

# 4.3 Software Configuration and Hardware Connecion

(1) Before the user configues parameters of HART to Modbus gateway, the user shall make the MC,2-bit mode configuration in the front of gateway boards at configuration mode, that is:

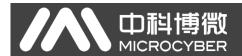

**Table 11 Definations of MC Position** 

| MC   | Bit 2 | OFF |
|------|-------|-----|
| IVIC | Bit 1 | ON  |

- (2) Use serial lines (or 485/422 serial line) to connect gateway's RS232 (or RS485/RS422) port and computer's port, and then t power on the gateway. And the gateway's power LED (PW) shall be on all the time.
- (3) Start the configuration software, click the device list "Host"with the right button, and click to "Add a serial port", the list intrface shall be shown as Figure 18. In the left side of "Port List"choose port connected with gateway, click to move it into "Selected Ports"in the right side, and then click "Create", then the selcted serial port COMx shall be listed under the host in the device list.

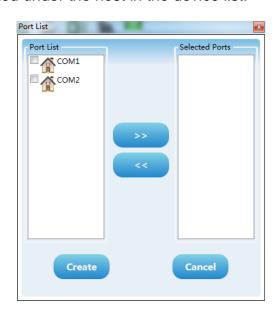

**Figure 18 Add Serial Port Interface** 

- (4) Click serial port COMx in the device list with the right button, in the list, click "Search Device with the left button with the left button, or use "Search All Devices" in the list to search devices with the left button.
- (5) Until now, G1003 shall be shown in the tree list of "Host->COMx"at the left side of configuration software. Click G1003 with the left button, the configuration software shall read out gateway's all the current configuration parameters, and show in the parameter zone of configuration software.

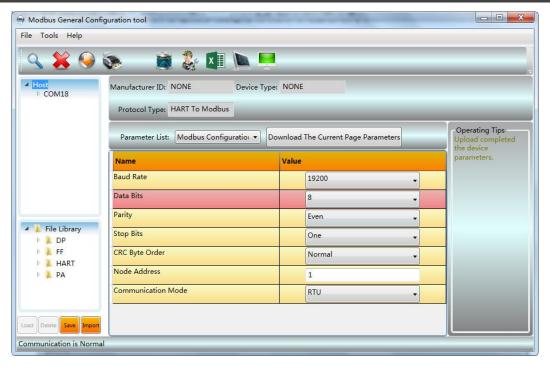

Figure 19 Interface for G1003 On-line

# 4.4 Basic Parameter Configuration for Modbus Channel

Here it describes basic paramete configuration for Modbus channel, and the paramaters are effetice when the gateway is working at mormal mode. Choose "Modbus Configuration" in "Parameter List" in the parameter zone of configuration software, and it will show current configuration of Modbus channel, as Figure 20. The user can only modify part of parameters in this mode, after the configuration, click "Download The Current Page Parameters" to download the new configuration.

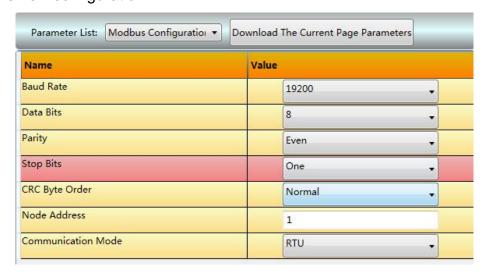

**Figure 20 Modbus Channel Configuration Interface** 

Modbus configuration parameter's description is shown as following:

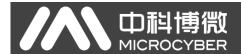

| Parameter Name            | Parameter Description                                                                        |
|---------------------------|----------------------------------------------------------------------------------------------|
| Baud Rate                 | 300,600,1200,2400,4800,9600,19200,38400,57600,115200bps, optional                            |
| Data Bits                 | 7 bits or 8 bits, optional (When the communication mode is set as RTU, 7 bits is unmeaning.) |
| Parity                    | None, Even or Odd, optional.                                                                 |
| Stop Bits                 | 1 bit or 2 bits, optional                                                                    |
| CRC Byte Order            | Normal or exchange, optional (send high byte first or low one first)                         |
| Node Address              | Set gateway's Modbus channel's slave address, 1~247                                          |
| <b>Communication Mode</b> | RTU or ASCII, optional                                                                       |

## 4.5 Basic Parameter Configuration of HART Channel

Choose "HART configuration data" in the configuration software zone "Parameter List", and it will show the current parameter configuration of gateway's HART channel, shown as Figure 21. The user can only modify part of parameters in this mode, after the configuration, click "Download The Current Page Parameters" to download the new configuration.

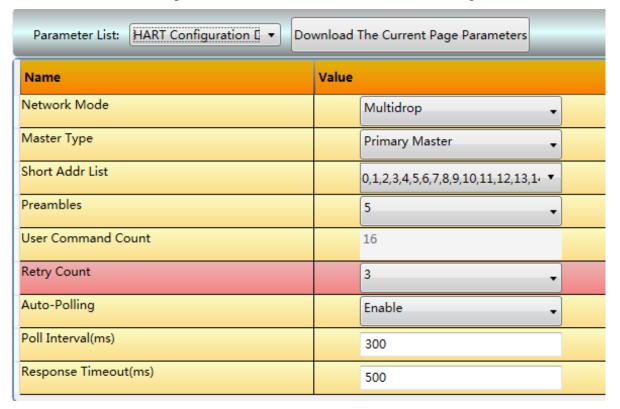

**Figure 21 HART Channel Parameter Configuration Interface** 

HART configuration parameter's description is shown as following:

**Table 13 HART Configuration Parameter Description** 

Parameter Name Parameter Description

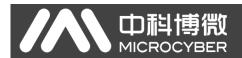

| Network Mode              | Choose HART network's topology connection is point to point or multi-drop mode. In point to point mode, gateway can only communicate with HART slave with address 0.                                                                                        |  |  |
|---------------------------|----------------------------------------------------------------------------------------------------|--|--|
| Master Type               | Choose gateway to work as primary or secondary master.                                                                                                    |  |  |
| Short Addr List           | It is used to configure short address (polling address)of slave device in HART network, range is 0-15.And it has many options.                                                                                                    |  |  |
| Preambles                 | Synchronization mark for sending HART frame time, range is 2-20. And it can set according to specific request of HART slave device.                                                                                                    |  |  |
| <b>User Command Count</b> | The number of user's custom commands and it cannot be read. It shall increase automatically when the user is configuring commands.                                                                                                    |  |  |
| Retry Count               | After the gateway sends HART command, the number of retry times without receiving response, range 0-10.                                                                                                    |  |  |
| Auto-Polling              | It shall execute gateway's internal HART commands (CMD0/3/13/14/15).                                                                                                    |  |  |
| Poll Interval (ms)        | It is the time interval between sending a command and another command, range is 256-65535ms. If the polling time is shoter than response timeout, then the time for sending next command shall be delayed until the response time is over.                  |  |  |
| Response Timeout (ms)     | The maximum time to set the gateway is waiting for the device response, range is 256-65535ms. The time shall be set according to maximum data frame length, and it is about frame length*9.16ms. If it is set too short, it may bring in data package lost. |  |  |

# 4.6 Parameter Configuration for Custom HART Command

The user may user "Custom Command Configuration Data" in configuration software to add HART commands, to obtain more data information from device in the field. The user may configure 100 HART commands at most. After the configuration, click "Download The Current Page Parameters" to download the new configuration.

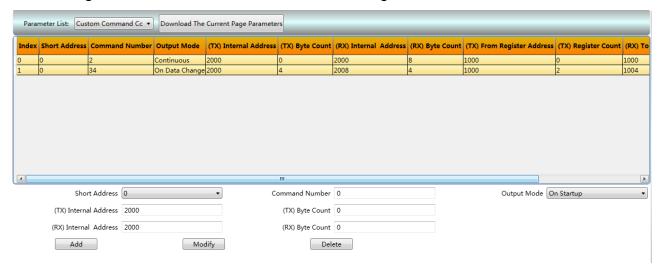

**Figure 22 Custom Command Configuration Data Interface** 

Shown as Figure 22, after clicking "Add" to add one HART command, another line shall be added to the list above, and the left "Index" shall be increased from 0 autonatically. After

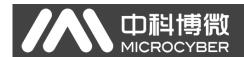

choosing a command, the user may modfy the command property and uses "Modify" to finish it. "Delete" shall delete the selected command. And each added command shall have the same property:

Custom HART command parameter's description is shown as following:

**Table 14 Custom HART Command Parameter Description** 

| Parameter Name                | Parameter Description                                                                                                    |  |  |
|-------------------------------|----------------------------------------------------------------------------------------------------|--|--|
| Index                         | Current command index, range is 0-99; The configuration software shall adjust without configuration.                                                                                                  |  |  |
| Short Address                 | To configure the current command shall belong to which HART slave device, range is 0-15.                                                                                                    |  |  |
| Command Number                | HART Command No. range is 0-255.                                                                                                    |  |  |
|                               | It is used to chooser command execute way, including initialization output, polling output, alter output and no output.  ① Initialization output: The commands shall be powered on                    |  |  |
|                               | gateway and related HART slave device shall send on-line once.                                                                                                    |  |  |
| Output Mode                   | ② Polling output: The commands shall output periodicly.                                                                                                    |  |  |
|                               | ③ Alter output: The command shall execute when the sending                                                                                                    |  |  |
|                               | buffer zone alters.                                                                                                    |  |  |
|                               | No output: The commands don't output automatically.                                                                                                    |  |  |
| (TX) Internal Address         | It is used to set memory starting address of command output data, and range is 2000-6999.  More related HART information shall be referred in Appendix A.                                             |  |  |
| (TX) Byte Count               | It is used to set byte length of command output data.                                                                                                    |  |  |
| (RX) Internal Address         | It is used to set memory starting address of command input data, and receive the receive data range in buffer. The range is 2000-6999. More related HART information shall be referred in Appendix A. |  |  |
| (RX) Byte Count               | It is used to set byte length of command input data.                                                                                                    |  |  |
| (TX) From Register<br>Address | It is used for the user to address easily via Modbus master setting parameter, range is 1000-3499. The configuration software shall adjust without configuration.                                     |  |  |
| (TX) Register Count           | The user shall adjust according to starting address and length without configuration.                                                                                                    |  |  |
| (RX) To Register<br>Address   | It is used for the user to address easily via Modbus master setting parameter, range is 1000-3499. The configuration software shall adjust without configuration.                                     |  |  |
| (RX) Register Count           | The user shall adjust according to starting address and length without configuration.                                                                                                    |  |  |

## 4.6.1 Address Automatic Mapping

When the user has added HART commands, and configured all the parameters (except starting address of sending buffer zone and starting address of receiving buffer zone), the configuration software shall distribute starting address in input output zone automatically

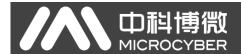

without conflict, according to use's configuration type length in input output zone.

Click is to finish the automatic distribution.

#### 4.6.2Address Conflict Detection

Through conflict detection function The user may check distribution status for all the configured commands' input and output data in memory, to check if there is a conflict.

Click to see Figure 23.

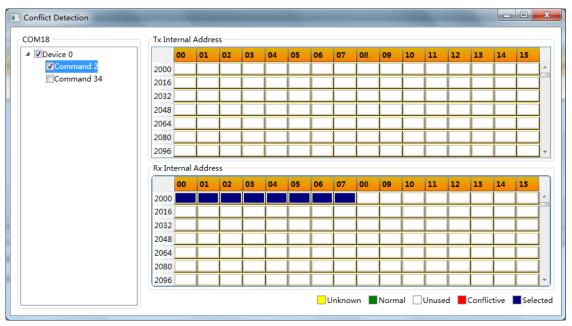

**Figure 23 Address Conflict Detection** 

The tree list in the left shows the configured HART slave devices, and lists all the HART commands configured by the user. In the right it shows the memory distribution in current input and output zone. After clicking a command, memory distribution in the right shall display the storage position for input and output data of current commands in blue. And the conflict shall be marked in red.

# 4.6.3 Memory Data Display

Memory Data Display Fuction makes it easier for the user to check memory input and output data exchange status and modify the output data. When the gateway's Modbus channel is not connected with user's Modbus master system, the user may use configuration software to debug HART bus and HART slave device. The operations are as following:

(1) Make MC at debugging mode:

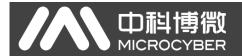

**Table 15 Definations of MC Position in Debugging Mode** 

| MC   | Bit 2 | ON |
|------|-------|----|
| IVIC | Bit 1 | ON |

- (2) Use a serial line (or 485/422 convert serial line)to connect gateway's RS232 interface and PC serial port, and then power the gateway on, at this time, the gateway is under debugging mode.
- (3) Start configuration software, after G1003 is powered on, click to see memory display shown as Figure 24.

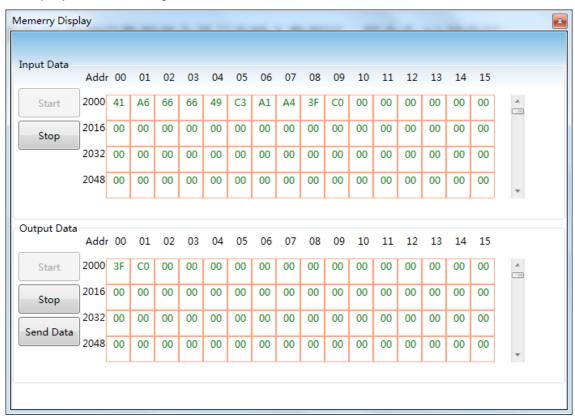

Figure 24 Memory Display

As Figure 24, input and output data shall display each memory's current calue in tems of table. When the user is to modify output data, click "Stop", modify the data, and click "Send Data".

**Note**: In configuration mode, the user shall write HART command data in output data zone ahead of time for the configured HART command.

## 4.7 Excel Save Configuration Parameter

After configuration for gateway's parameters, the user shall click [1], to save current page's

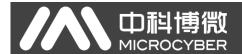

Modbus configuration data, Modbus configuration data and custom command configuration data as .Excel file, for reference in the future.

## 4.8 Library File Save Configuration Parameter

After configuration for gateway's parameters, the user shall click "Save", to save current page's Modbus configuration data, Modbus configuration data and custom command configuration data as .xml file, shown as Figure 25.

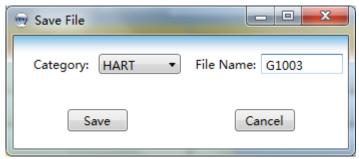

Figure 25 Library File Save

Choose "HART" in the library type, and input the name G1003, and click "Save", then G1003.xml file has beed added to HART index under the tree list in the left.

If the user needs to configure another network, with the configuration parameter is as the same as the gateway. The user shall upload G1003.xml file and download the configured parameters.

## 4.9 Configuration Example and Verification

We shall take Modbus master simulation software to read HART slave device data information obtained from gateway with the polling address as an example, to introduce the operational steps for G1003.

## 4.9.1 Example

Please refer to 4.3 for hardware connection, configuration software start and G1003 on-line. And at this time, the gateway shall be under configuration mode.

Modbus configuration data is shown as Figure 26, and after the configuration, the user shall click "Download The Current Page Parameters".

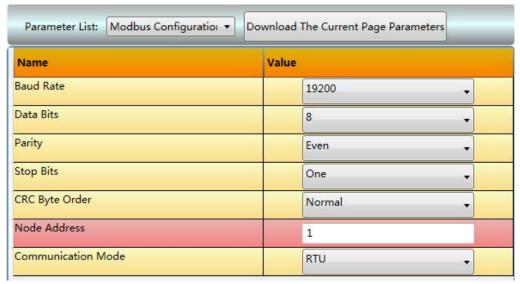

**Figure 26 Modbus Parameter Configuration Example** 

HART configuration data is shown as Figure 27, and after the configuration, the user shall click "Download the current page parameters".

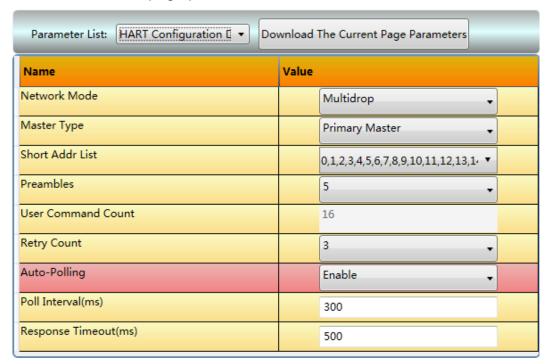

**Figure 27 HART Parameter Configuration Example** 

To configure 2 HART custom commands, command 2 and command 34: Command 2 is to read loop current value and range percentage and command 34 is to write damping value. We shall configure command 2 as polling output and command 34 is alter output. Please refer to Figure 28 for more details and after the configuration, the user shall click "Download The Current Page Parameters".

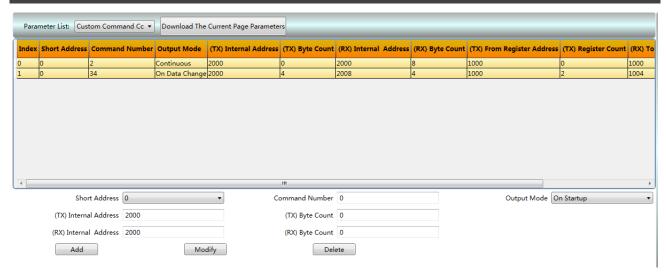

Figure 28 Custom Command Parameter Configuration Example

Switch the gateway mode to normal working mode and restart again. At this time the gateway shall execute configured HART commands and obtain device info with with slave address 0.

#### 4.9.2 Verification

The user shall connect a HART pressure transmitter to G1003's HART interface, and connect RS232 (or RS485/RS422 via 485/422 to RS232 converter), shown as Figure 29.

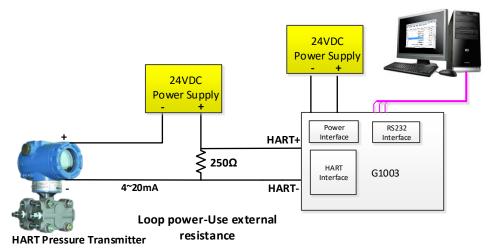

Figure 29 Connect G1003 to A Pressure Transmitter

The user man use 📕 to start memory display, shown as Figure 30.

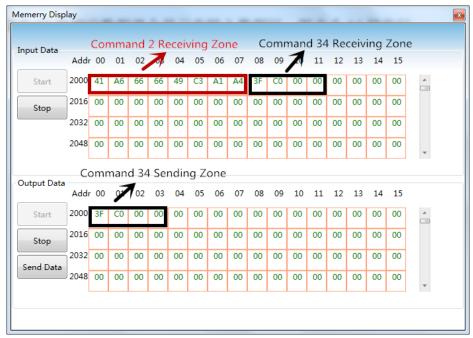

Figure 30 Memory Display

Command 2 is "Read loop current and percent of range", and there is only response data and no request data. The first 4 byte groups make up the floating current valve, and the last 4 byte groups make up the floating percentage.

Command 34 is "Write PV damping value" and the user shall write finished floating number in the command 34's sending zone(e.g. 0x3FC00000), and "Send Data". When the gateway has sent command 34 and received slave response successfully, the response data of command 34 shall be displayed in input zone, and that is receiving zone for command 34.

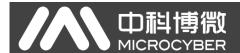

# **Chapter 5 Gateway Status**

Shown as Figure 31, click the configuration software tool bar's gateway status monitor. the user may check gateway's current working status and if the slave device in HART network is on-line or not.

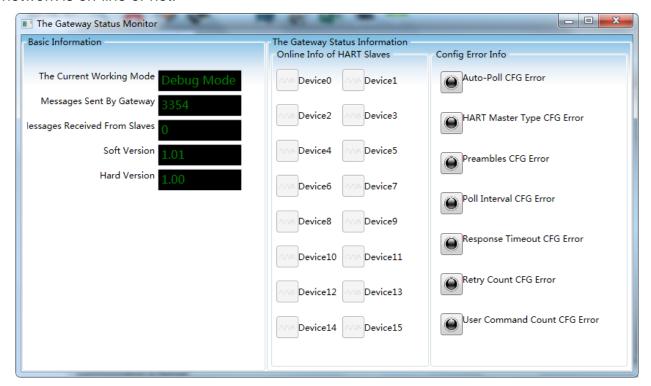

**Figure 31 Gateway Status Monitor** 

The current working mode represents gateway's present working mode, and the user may judge if the MC is at the requested position.

Gateway status monitor prepresents numbers of gateway's sending HART command and receiving HART response. The 2 statuses shall only change when the gateway is working in debugging mode and normal working mode.

Device status lists 16 devices on-line or off-line information. When the related device logo is grey, it means the device is off-line (The gateway and the related device are not connected successfully). When the related device logo is green, it means HART slave device is on-line. Gateway error info indicates if the configuration parameters are wrong. When the related device logo is red, it means there is some error. When the related device logo is black, it means there no error.

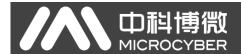

# **Chapter 6 Gateway Maintenance**

## Simple Maintenance

| LED                       | Colour       | Normal<br>Status | Abnormal<br>Status | Reasons                              | Solution                                                                     |
|---------------------------|--------------|------------------|--------------------|--------------------------------------|------------------------------------------------------------------------------|
| PW                        | Yellow       | On               | Off                | Power failure                        | Check power and connection                                                   |
| 1 VV                      | I GIIOW      | Oli              | Oii                | Internal failure                     | Contact technical support                                                    |
| Yellow<br>HT and<br>Green | Yellow       | Flickering       | Off                | Wrong gateway configuration          | Check configuration parameter, if there is HART command in the configuration |
|                           | and          |                  |                    | Gateway is under configuration mode. | Check's gateway mode                                                         |
|                           |              |                  |                    | Power Failure                        | Check power and connection                                                   |
|                           |              |                  |                    | Internal failure                     | Contact technical support                                                    |
| MB and                    | Vallou       |                  | Off                | No Modbus device connection          | Connect Modbus device correctly                                              |
|                           | and<br>Green |                  |                    | Wrong configuration                  | Check if the configuration module parameter is correct                       |
|                           |              |                  |                    | Power Failure                        | Check power and connection                                                   |
|                           |              |                  |                    | Internal failure                     | Contact technical support                                                    |

| No. | Abnomal Reason                                                                       | Reason                                                                                                    | Solution                                                                                                    |
|-----|--------------------------------------------------------------------------------------|----------------------------------------------------------------------------------------------------|----------------------------------------------------------------------------------------------------|
| 1   | Configuration software establishment serial port failure                             | a. The serial port to establish is occupied.                                                                                                    | a. Turn off the occupied serial port or use other serial ports.                                                                                                    |
| 2   | Configuration software search device fails                                           | <ul><li>a. The gateway is not powered correctly.</li><li>b. The connection between gateway and computer is wrong.</li></ul>                                                             | <ul><li>a. Check if gateway power meets<br/>the requirements.</li><li>b. Check if the gateway connects<br/>with PO correctly via RS232,<br/>RS485 or RS485 interface.</li></ul>                                                                                                    |
| 3   | Configuration software download paramter fails                                       | <ul> <li>a. The gateway is not powered correctly.</li> <li>b. The connection between gateway and computer is wrong.</li> <li>c. The gateway is not under configuration mode.</li> </ul> | <ul> <li>a. Check if gateway power meets the requirements.</li> <li>b. Check if the gateway connects with PO correctly via RS232, RS485 or RS485 interface.</li> <li>c. Check if MC is at configuration mode (1:ON, 2:OFF), after the gateway mode is switched, the user shall cut the electricity off to make it effective.</li> </ul> |
| 4   | Patch dowmload<br>multiple gateway's<br>parameter fails                              | <ul> <li>a. Some gateway is not connected correctly.</li> <li>b. Some serial port is not connected with gateway.</li> <li>c. Check the gateway's power.</li> </ul>                      | <ul> <li>a. Check all the gateway's hardware connections.</li> <li>b. Check if the number of serial ports is related to the number of gateway.</li> <li>c. Check if gateway power meets the requirements.</li> </ul>                                                                                                    |
| 5   | Receiving negative response or no response for Modbus master read write gateway data | <ul><li>a. The gateway is not in the correct mode.</li><li>b. Function code error.</li></ul>                                                                                            | <ul><li>a. Check if gateway power meets the requirements.</li><li>b. Check the data to read is read only data (FC:4)or read and write data (FC:3,6,16).</li></ul>                                                                                                    |

- Daily maintenance means cleaning device only.
- Fault maintenance: Please return to the factory if there's fault.

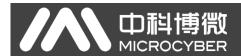

# **Chapter 7 Technical Specificaions**

# 7.1 Performance

| Name                                       | Description                                                                                                    |
|--------------------------------------------|----------------------------------------------------------------------------------------------------|
| Gateway Power                              | 9~30VDC                                                                                                    |
| Modbus Interface                           | RS-232/RS-422/RS485                                                                                            |
| HART Interface                             | HART digital signal                                                                                            |
| Consumption                                | 1W                                                                                                    |
| Interface Input<br>Inpedance               | ≥5KΩ                                                                                                    |
| HART Interface Voltage<br>Insulation Value | 50VDC                                                                                                    |
| HART Output Amplitude                      | 500mVpp (500Ω)                                                                                                 |
| Humidity Range                             | (5~95)%RH                                                                                                    |
| Working Temperature                        | -20°C~70°C                                                                                                    |
| Storage Temperature                        | -20°C~70°C                                                                                                    |
| Isolation Voltage                          | Modbus and HART interface, 500VAC                                                                              |
| Protection Level                           | IP20                                                                                                    |
| EMC                                        | GB/T 18268.1-2010<br>GB/T 18268.23-2010                                                                        |
| Weight                                     | 0.2kg                                                                                                    |
| Construction material                      | Housing: ABS/PA66; Clip: POM; coating: Polyester epoxy resin                                                   |
| HART Master Type                           | The Primary or secondary master can be selected.                                                               |
| HART Network Topology                      | Support HART point to point or multi-drop working mode, and can connect 15 instruments at most                 |
| Burst Mode(Burst)                          | Support HART slave device burst mode                                                                           |
| HART Customized<br>Command                 | Support 100 HART customized commands at most, each 5000 bytes for HART input output zone and date buffer zone. |
| HART Modem Mode                            | Gateway can be set as HART modem mode.                                                                         |
| HART Sampling Resistor                     | Optional for internal sampling resistor or external resistor                                                   |
| Modbus Baud Rate                           | 300,600,1200,2400,4800,9600,19200,38400,57600,115200bps, optional                                              |

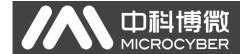

| Modbus Communication Mode | Support Modbus slave RTU and ASCII communication mode |
|---------------------------|-------------------------------------------------------|
| Modbus Function Code      | 0x03/0x04/0x06/0x10                                   |

## 7.2 Default Communication Parameter

| Modbus Default Communication Parameter |                                                       |                 |  |  |
|----------------------------------------|-------------------------------------------------------|-----------------|--|--|
|                                        | Normal working mode / configuration mode / debug mode | HART Modem mode |  |  |
| Baud Rate                              | 19200                                                 | 1200            |  |  |
| Date Bits                              | 8                                                     | 8               |  |  |
| Rarity                                 | Even                                                  | Odd             |  |  |
| Stop Bits                              | 1                                                     | 1               |  |  |
| CRC Byte Order                         | Normal                                                |                 |  |  |
| Node Address                           | 1                                                     | None            |  |  |
| Communication Mode                     | RTU                                                   |                 |  |  |
| HART Default Communication Parameter   |                                                       |                 |  |  |
| Network Mode                           | Point to point                                        |                 |  |  |
| Master Type                            | Master                                                |                 |  |  |
| Short Addr List                        |                                                       | 0               |  |  |
| Preambles                              |                                                       | 5               |  |  |
| User Command Count                     |                                                       | 0               |  |  |
| Retry count                            | 3                                                     |                 |  |  |
| Auto-Polling                           | Enable                                                |                 |  |  |
| Poll interval (ms)                     | 256ms                                                 |                 |  |  |
| Response timeout (ms)                  | 500ms                                                 |                 |  |  |

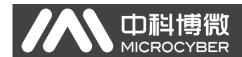

# Appendix A Gateway Memory and Register Description

| Function                    | Туре                           | Gateway<br>memory offset   | Corresponding<br>Modbus register<br>address | Usage description                                                                                         | Register repair |
|-----------------------------|--------------------------------|----------------------------|---------------------------------------------|----------------------------------------------------------------------------------------------------|-----------------|
|                             | InData                         | 2000 ~ 6999                | 1000 ~ 3499                                 | User defined HART command data input field, to cache response data from HART slave device                 |                 |
|                             |                                | 7000                       | 3500 H                                      | State byte indicating if Command 0,3,13,14,15 is sent successfully                                        | 0000            |
|                             |                                | 7001                       | 3500 L                                      | First byte of HART slave station response state                                                           | 0000            |
|                             |                                | 7002                       | 3501 H                                      | Second byte of HART slave station response state                                                          | 0001            |
|                             |                                | 7003                       | 3501 L                                      | Minimum number of preambles required for the request message from the master to the slave                 | 0001            |
|                             |                                | 7004 ~ 7005                | 3502                                        | Manufacturer ID                                                                                           | 0002            |
|                             |                                | 7006 ~ 7007                | 3503                                        | Device type                                                                                               | 0003            |
|                             |                                | 7008                       | 3504 H                                      | Minimum number of preambles to be sent with the response message from the slave to the master             | 0004            |
|                             |                                | 7009                       | 3504 L                                      | HART protocol major revision number                                                                       | 0004            |
|                             |                                | 7010                       | 3505 H                                      | HART slave station device revision level                                                                  | 0005            |
|                             |                                | 7011                       | 3505 L                                      | HART slave station device software revision level                                                         | 0005            |
|                             |                                | 7012                       | 3506 H                                      | HART slave station device hardware revision level                                                         | 0006            |
|                             |                                | 7013                       | 3506 L                                      | Flags                                                                                                    | 0006            |
|                             |                                | 7014 ~ 7016                | 3507 ~ 3508 H                               | Device ID                                                                                                 | 0007 ~ 0008     |
|                             |                                | 7017                       | 3508 L                                      | Maximum number of device variables                                                                        | 0008            |
|                             |                                | 7017                       | 3509                                        | configuration change counter                                                                              | 0009            |
|                             |                                | 7018 7013                  | 3510 H                                      | Primary Variable Units Code                                                                               | 0010            |
|                             |                                | 7020                       | 3510 H                                      | Secondary Variable Units Code                                                                             | 0010            |
|                             |                                | 7021                       | 3510 L                                      | Tertiary Variable Units Code                                                                              | 0010            |
|                             | Slave station device data for  | 7022                       | 3511 H                                      |                                                                                                    | 001.            |
|                             | HART short                     |                            |                                             | Quaternary Variable Units Code                                                                            |                 |
|                             | address 0                      | 7024 ~ 7031                | 3512 ~ 3515                                 | Tag                                                                                                    | 0012 ~ 0015     |
|                             | Ceach device has               | 7032 ~ 7047                | 3516 ~ 3523                                 | Descriptor                                                                                                | 0016 ~ 0023     |
|                             | 102 byte, that is 51 registers |                            | 3524 ~ 3525 H                               | Date                                                                                                    | 0024 ~ 002      |
|                             | registers 2                    | 7051                       | 3525 L                                      | Extended device status byte                                                                               | 002             |
|                             |                                | 7052 ~ 7054                | 3526 ~ 3527 H                               | Transducer serial no.                                                                                     | 0026 ~ 002      |
|                             |                                | 7055                       | 3527 L                                      | Minmum span unit                                                                                          | 002             |
|                             |                                | 7056                       | 3528 H                                      | Primary Variable Alarm option code                                                                        | 0028            |
|                             |                                | 7057                       | 3528 L                                      | Primary Variable transfer function                                                                        | 002             |
|                             |                                | 7058                       | 3529 H                                      | Primary Variable range unit                                                                               | 0029            |
|                             |                                | 7059                       | 3529 L                                      | Write protection code                                                                                     | 0029            |
| Read<br>only register       |                                | 7060 ~ 7061                | 3530                                        | Private label distributor code                                                                            | 0030            |
| Coperated by                |                                | 7062 7065                  | 3531 ~ 3532                                 | Primary Variable                                                                                          | 0031 ~ 003      |
| unction code 4              |                                | 7066 ~ 7069                | 3533 ~ 3534                                 | Secondary Variable                                                                                        | 0033 ~ 0034     |
|                             |                                | 7070 ~ 7073                | 3535 ~ 3536                                 | Tertiary Variable                                                                                         | 0035 ~ 0036     |
|                             |                                | 7074 ~ 7077                | 3537 ~ 3538                                 | Quaternary Variable                                                                                       | 0037 ~ 0038     |
|                             |                                | 7078 ~ 7081                | 3539 ~ 3540                                 | Upper transducer limit                                                                                    | 0039 ~ 0040     |
|                             |                                | 7082 ~ 7085                | 3541 ~ 3542                                 | Lower transducer limit                                                                                    | 0041 ~ 0042     |
|                             |                                | 7086 ~ 7089                | 3543 ~ 3544                                 | Minimum SPAN                                                                                              | 0043 ~ 0044     |
|                             |                                | 7090 ~ 7093                | 3545 ~ 3546                                 | PV upper range value                                                                                      | 0045 ~ 0046     |
|                             |                                | 7094 ~ 7097                | 3547 ~ 3548                                 | PV lower range value                                                                                      | 0047 ~ 0048     |
|                             |                                | 7098 ~ 7101                | 3549 ~ 3550                                 | PV damping value                                                                                          | 0049 ~ 0050     |
|                             | 1                              | 7102 ~ 7203                | 3551 ~ 3601                                 | Slave station device data from HART short address 1                                                       |                 |
|                             | 2                              | 7204 ~ 7305                | 3602 ~ 3652                                 | Slave station device data from HART short address 2                                                       |                 |
|                             | 3                              | 7306 ~ 7407                | 3653 ~ 3703                                 | Slave station device data from HART short address 3                                                       |                 |
|                             | 4                              | 7408 ~ 7509                | 3704 ~ 3754                                 | Slave station device data from HART short address 4                                                       |                 |
|                             | 5                              | 7510 ~ 7611                | 3755 ~ 3805                                 | Slave station device data from HART short address 5                                                       |                 |
|                             | 6                              | 7612 ~ 7713                | 3806 ~ 3856                                 | Slave station device data from HART short address 6                                                       |                 |
|                             | 7                              | 7714 ~ 7815                | 3857 ~ 3907                                 | Slave station device data from HART short address 7                                                       |                 |
|                             | 8                              | 7816 ~ 7917                | 3908 ~ 3958                                 | Slave station device data from HART short address 8                                                       |                 |
|                             | 9                              | 7918 ~ 8019                | 3959 ~ 4009                                 | Slave station device data from HART short address 9                                                       |                 |
|                             | 10                             | 8020 ~ 8121<br>8122 ~ 8223 | 4010 ~ 4060<br>4061 ~ 4111                  | Slave station device data from HART short address 10                                                      |                 |
|                             | 11<br>12                       | 8122 ~ 8223<br>8224 ~ 8325 | 4061 ~ 4111<br>4112 ~ 4162                  | Slave station device data from HART short address 11 Slave station device data from HART short address 12 |                 |
|                             | 13                             | 8326 ~ 8427                | 4163 ~ 4213                                 | Slave station device data from HART short address 12                                                      |                 |
|                             | 14                             | 8428 ~ 8529                | 4214 ~ 4264                                 | Slave station device data from HART short address 14                                                      |                 |
|                             | 15                             | 8530 ~ 8631                | 4265 ~ 4315                                 | Slave station device data from HART short address 15                                                      |                 |
|                             | Gateway                        |                            |                                             |                                                                                                    |                 |
|                             | status data                    | 8632 ~ 8633                | 4316                                        | Sending HART request frame's count                                                                        |                 |
|                             |                                | 8634 ~ 8635                | 4317                                        | Receiving HART request frame's count                                                                      |                 |
|                             |                                | 8636 ~ 8637                | 4318                                        | gateway configuration error message, 0 means no error                                                     |                 |
|                             |                                | 8638 ~ 8639                | 4319                                        | HART slave station off-line info, 16bit,bit0~bit1 means device 0~15,1 means off-line                      |                 |
|                             |                                | 8640 ~ 8641                | 4320                                        | Gateway software revision                                                                                 |                 |
|                             |                                | 8642 ~ 8643                | 4321                                        | Gateway hardware revision                                                                                 |                 |
|                             |                                | 8644                       | 4322 H                                      | Gateway current mode(value 0:adjustment,1:HART modem,2:configuration,3:normal)                            |                 |
|                             |                                | 8645                       | 4322 L                                      | Reserved                                                                                                  |                 |
| Readable & writeable 3/6/16 | OutData                        | 2000 ~ 6999                | 1000 ~ 3499                                 | User defined HART command data output zone, to save HART request frame required data                      |                 |

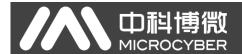

#### Instructions:

Each HART slave station basic data registers address calculation method:

=3500+51\*Polling address+Register offsetting.

| Register byte order                | Register N<br>high byte | Register N low byte | Register N+1 high byte | Register N+1 low byte |
|------------------------------------|-------------------------|---------------------|------------------------|-----------------------|
| 8 bit integral data (88)           | 0x58                    |                     |                        |                       |
| 16 bit integral data (1616)        | 0x06                    | 0x50                |                        |                       |
| 32 bit integral data (32323232)    | 0x01                    | 0xED                | 0x36                   | 0xA0                  |
| 32 bit Floating point data (32.32) | 0x42                    | 0x01                | 0x47                   | 0xAE                  |

When a HART slave station device that connected with G1003's HART interface off-line (power down), G1003 will keep the latest HART slave station device information before power down.

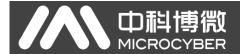

# **Appendix B HART Protocl**

HART protocol, proposed by Rosemount, is a kind of communication protocol used between intelligent instrument and control cabnet device. It's a transitional protocol from 4~20mA analogue signal to digital signal. To overlay a digital signal on 4~20mA analogue signal, the original analogue signal is still valid, and they two will not affect each other. HART protocol wired part refers to standard physical layer, data link layer and application layer from OSI seven layers models.

HART protocol wired part's physical layer regulates signal Transmission method and the transmission medium. It uses Bell 202 standard FSK to overlay digital signal to 4~20mA current circuit. It uses 1200Hz sine wave represents logic 1, and 2200Hz for logic 0, current peak is plus or minus 0.5mA.

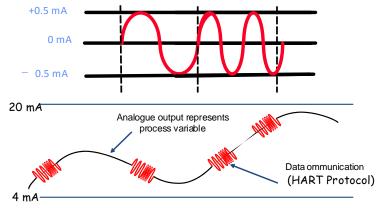

Figure 32 HART physical layer

HART wired part DDL defines HART wired frame format. The request and response frame format is showd as blow.

| Preamble | Delimiter | Address | Command | Data length | [Data] | Check Byte |  |
|----------|-----------|---------|---------|-------------|--------|------------|--|
|----------|-----------|---------|---------|-------------|--------|------------|--|

Figure 33 HART frame format

| Name       | Descriptions                                                                                                    |
|------------|----------------------------------------------------------------------------------------------------|
| Preamble   | 2~20 0xFF,synchronizing signal                                                                                                    |
| Dlimiter   | Indicate frame type and address type                                                                                                    |
| Address    | HART slave device address, short address (polling address) and long address                                                                             |
| Command    | Command number , 0~253                                                                                                    |
| Byte count | Indicate the quantity of bytes in data field                                                                                                    |
| Data       | Send data or response data (output data or input data). When it is response frame, the first two bytes in data field is response code and device state. |
| Check byte | Exclusive OR check byte ( all Exclusive OR operation from the leading delimiter to data                                                                 |

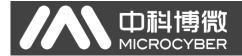

field end )

HART application layer includes three kinds of HART command. It's used to operate data, including universal command, common command and special command.

HART universal command is introduced as below:

## > Command 0: Read Unique Identifier

#### Request Data Bytes

| Byte | Format | Description |
|------|--------|-------------|
| None |        |             |

| Byte  | Format      | Description                                                                                                    |
|-------|-------------|----------------------------------------------------------------------------------------------------|
| 0     | Unsigned-8  | "254"                                                                                                    |
| 1-2   | Enum        | Expanded Device type                                                                                                    |
| 3     | Unsigned-8  | Minimum number of Preambles required for the request message from the Master to the Slave. This number includes the two preambles used in asynchronous Physical Layers (along with the Delimiter) to detect the start of message. |
| 4     | Unsigned-8  | HART Protocol Major Revision Number implemented by this device. For HART Revision 7, this value must be the number 7.                                                                                                    |
| 5     | Unsigned-8  | Device Revision Level                                                                                                    |
| 6     | Unsigned-8  | Software Revision Level of this device. Levels 254 and 255 are reserved.                                                                                                    |
| 7     | Unsigned-5  | (Most Significant 5 Bits) Hardware Revision Level of the electronics in this particular device. Does Not Necessarily Trace Individual Component Changes. Level 31 is Reserved.                                                    |
| 7     | Enum        | (Least Significant 3 Bits) Physical Signaling Code                                                                                                    |
| 8     | Bits        | Flags                                                                                                    |
| 9-11  | Unsigned-24 | Device ID. This number must be different for every device manufactured with a given Device Type.                                                                                                    |
| 12    | Unsigned-8  | Minimum number of preambles to be sent with the response message from the slave to the master.                                                                                                    |
| 13    | Unsigned-8  | Maximum Number of Device Variables.                                                                                                    |
| 14-15 | Unsigned-16 | Configuration Change Counter                                                                                                    |
| 16    | Bits        | Extended Field Device Status                                                                                                    |
| 17-18 | Enum        | Manufacturer Identification Code                                                                                                    |
| 19-20 | Enum        | Private Label Distributor                                                                                                    |
| 21    | Enum        | Device Profile                                                                                                    |

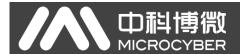

#### > Command 1: Read Primary Variable

#### Request Data Bytes

| Byte | Format | Description |
|------|--------|-------------|
| None |        |             |

#### Response Data Bytes

| Byte | Format | Description            |
|------|--------|------------------------|
| 0    | Enum   | Primary Variable Units |
| 1-4  | Float  | Primary Variable       |

#### ➤ Command 2: Read Loop Current and Percent of Range

#### Request Data Bytes

| Byte | Format | Description |
|------|--------|-------------|
| None |        |             |

#### Response Data Bytes

| Byte | Format | Description                                            |
|------|--------|--------------------------------------------------------|
| 0-3  | Float  | Primary Variable Loop Current (units of milli-amperes) |
| 4-7  | Float  | Primary Variable Percent of Range (units of percent)   |

#### > Command 3: Read Dynamic Variables and Loop Current

#### Request Data Bytes

| Byte | Format | Description |
|------|--------|-------------|
| None |        |             |

| Byte  | Format | Description                                            |
|-------|--------|--------------------------------------------------------|
| 0-3   | Float  | Primary Variable Loop Current (units of milli-amperes) |
| 4     | Enum   | Primary Variable Units Code                            |
| 5-8   | Float  | Primary Variable                                       |
| 9     | Enum   | Secondary Variable Units                               |
| 10-13 | Float  | Secondary Variable                                     |
| 14    | Enum   | Tertiary Variable Units Code                           |
| 15-18 | Float  | Tertiary Variable                                      |

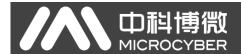

| 19    | Enum  | Quaternary Variable Units Code |
|-------|-------|--------------------------------|
| 20-23 | Float | Quaternary Variable            |

> Command 4: Reserved

> Command 5: Reserved

#### ➤ Command 6: Write Polling Address, that is Device Short Address

#### Request Data Bytes

| Byte | Format     | Description               |
|------|------------|---------------------------|
| 0    | Unsigned-8 | Polling Address of Device |
| 1    | Enum       | Loop Current Mode         |

#### Response Data Bytes

| Byte | Format     | Description               |
|------|------------|---------------------------|
| 0    | Unsigned-8 | Polling Address of Device |
| 1    | Enum       | Loop Current Mode         |

#### **▶** Command 7: Read Loop Configuration

#### Request Data Bytes

| Byte | Format | Description |
|------|--------|-------------|
| None |        |             |

#### Response Data Bytes

| Byte | Format     | Description               |
|------|------------|---------------------------|
| 0    | Unsigned-8 | Polling Address of Device |
| 1    | Enum       | Loop Current Mode         |

## > Command 8: Read Dynamic Variable Classifications

#### Request Data Bytes

| Byte | Format | Description |
|------|--------|-------------|
| None |        |             |

| Byte | Format | Description                       |
|------|--------|-----------------------------------|
| 0    | Enum   | Primary Variable Classification   |
| 1    | Enum   | Secondary Variable Classification |

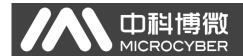

| 2 | Enum | Tertiary Variable Classification   |
|---|------|------------------------------------|
| 3 | Enum | Quaternary Variable Classification |

## > Command 9: Read Device Variables with Status

## Request Data Bytes

| Byte | Format     | Description                  |
|------|------------|------------------------------|
| 0    | Unsigned-8 | Slot 0: Device Variable Code |
| 1    | Unsigned-8 | Slot 1: Device Variable Code |
| 2    | Unsigned-8 | Slot 2: Device Variable Code |
| 3    | Unsigned-8 | Slot 3: Device Variable Code |
| 4    | Unsigned-8 | Slot 4: Device Variable Code |
| 5    | Unsigned-8 | Slot 5: Device Variable Code |
| 6    | Unsigned-8 | Slot 6: Device Variable Code |
| 7    | Unsigned-8 | Slot 7: Device Variable Code |

| Byte  | Format     | Description                            |
|-------|------------|----------------------------------------|
| 0     | Bits       | Extended Field Device Status           |
| 1     | Unsigned-8 | Slot 0: Device Variable Code           |
| 2     | Enum       | Slot 0: Device Variable Classification |
| 3     | Enum       | Slot 0: Units Code                     |
| 4-7   | Float      | Slot 0: Device Variable Value          |
| 8     | Bits       | Slot 0: Device Variable Status         |
| 9     | Unsigned-8 | Slot 1: Device Variable Code           |
| 10    | Enum       | Slot 1: Device Variable Classification |
| 11    | Enum       | Slot 1: Units Code                     |
| 12-15 | Float      | Slot 1: Device Variable Value          |
| 16    | Bits       | Slot 1: Device Variable Status         |
| 17    | Unsigned-8 | Slot 2: Device Variable Code           |
| 18    | Enum       | Slot 2: Device Variable Classification |
| 19    | Enum       | Slot 2: Units Code                     |
| 20-23 | Float      | Slot 2: Device Variable Value          |
| 24    | Bits       | Slot 2: Device Variable Status         |
| 25    | Unsigned-8 | Slot 3: Device Variable Code           |
| 26    | Enum       | Slot 3: Device Variable Classification |

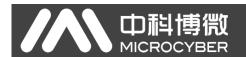

| 27    | Enum       | Slot 3: Units Code                     |
|-------|------------|----------------------------------------|
| 28-31 | Float      | Slot 3: Device Variable Value          |
| 32    | Bits       | Slot 3: Device Variable Status         |
| 33    | Unsigned-8 | Slot 4: Device Variable Code           |
| 34    | Enum       | Slot 4: Device Variable Classification |
| 35    | Enum       | Slot 4: Units Code                     |
| 36-39 | Float      | Slot 4: Device Variable Value          |
| 40    | Bits       | Slot 4: Device Variable Status         |
| 41    | Unsigned-8 | Slot 5: Device Variable Code           |
| 42    | Enum       | Slot 5: Device Variable Classification |
| 43    | Enum       | Slot 5: Units Code                     |
| 44-47 | Float      | Slot 5: Device Variable Value          |
| 48    | Bits       | Slot 5: Device Variable Status         |
| 49    | Unsigned-8 | Slot 6: Device Variable Code           |
| 50    | Enum       | Slot 6: Device Variable Classification |
| 51    | Enum       | Slot 6: Units Code                     |
| 52-55 | Float      | Slot 6: Device Variable Value          |
| 56    | Bits       | Slot 6: Device Variable Status         |
| 57    | Unsigned-8 | Slot 7: Device Variable Code           |
| 58    | Enum       | Slot 7: Device Variable Classification |
| 59    | Enum       | Slot 7: Units Code                     |
| 60-63 | Float      | Slot 7: Device Variable Value          |
| 64    | Bits       | Slot 7: Device Variable Status         |
| 65-68 | Time       | Slot 0 data time stamp                 |
|       | 1          | I .                                    |

## > Command 11: Read Unique Identifier Associated With Tag

## Request Data Bytes

| Byte | Format | Description |
|------|--------|-------------|
| 0-5  | Packed | Tag         |

| Byte      | Format                                    | Description |
|-----------|-------------------------------------------|-------------|
| Same as C | Same as Command 0 Read Unique Identifier. |             |

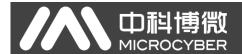

#### > Command 12: Read Message

#### Request Data Bytes

| Byte | Format | Description |
|------|--------|-------------|
| None |        |             |

#### Response Data Bytes

| Byte | Format | Description |
|------|--------|-------------|
| 0-23 | Packed | Message     |

## > Command 13: Read Tag, Descriptor, Date

## Request Data Bytes

| Byte | Format | Description |
|------|--------|-------------|
| None |        |             |

#### Response Data Bytes

| Byte  | Format | Description |
|-------|--------|-------------|
| 0-5   | Packed | Tag         |
| 6-17  | Packed | Descriptor  |
| 18-20 | Date   | Date code   |

#### > Command 14: Read Primary Variable Transducer Information

#### Request Data Bytes

| Byte | Format | Description |
|------|--------|-------------|
| None |        |             |

| Byte  | Format      | Description                                   |
|-------|-------------|-----------------------------------------------|
| 0-2   | Unsigned-24 | Transducer Serial Number                      |
| 3     | Enum        | Transducer Limits and Minimum Span Units Code |
| 4-7   | Float       | Upper Transducer Limit ( UTL )                |
| 8-11  | Float       | Lower Transducer Limit ( LTL )                |
| 12-15 | Float       | Minimum Span                                  |

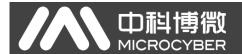

#### Command 15: Read Device Information

## Request Data Bytes

| Byte | Format | Description |
|------|--------|-------------|
| None |        |             |

#### Response Data Bytes

| Byte  | Format | Description                                    |
|-------|--------|------------------------------------------------|
| 0     | Enum   | PV Alarm Selection Code                        |
| 1     | Enum   | PV Transfer Function Code                      |
| 2     | Enum   | PV Upper and Lower Range Values Units Code     |
| 3-6   | Float  | PV Upper Range Value(URV)                      |
| 7-10  | Float  | PV Lower Range Value(LRV)                      |
| 11-14 | Float  | PV Damping Value (units of seconds)            |
| 15    | Enum   | Write Protect Code                             |
| 16    | Enum   | Reserved. Must be set to "250"                 |
| 17    | Bits   | PV Analog Channel Flags ( 1 input , 0 output ) |

## > Command 16: Read Final Assembly Number

## Request Data Bytes

| Byte | Format | Description |
|------|--------|-------------|
| None |        |             |

## Response Data Bytes

| Byte | Format      | Description           |
|------|-------------|-----------------------|
| 0-2  | Unsigned-24 | Final Assembly Number |

## > Command 17: Write Message

#### Request Data Bytes

| Byte | Format | Description    |
|------|--------|----------------|
| 0-23 | Packed | Message String |

| Byte | Format | Description    |
|------|--------|----------------|
| 0-23 | Packed | Message String |

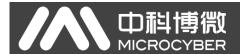

#### Command 18: Write Tag, Descriptor, Date

#### Request Data Bytes

| Byte  | Format | Description |
|-------|--------|-------------|
| 0-5   | Packed | Tag         |
| 6-17  | Packed | Descriptor  |
| 18-20 | Date   | Date code   |

#### Response Data Bytes

| Byte  | Format | Description |
|-------|--------|-------------|
| 0-5   | Packed | Tag         |
| 6-17  | Packed | Descriptor  |
| 18-20 | Date   | Date code   |

#### > Command 19: Write Final Assembly Number

#### Request Data Bytes

| Byte | Format   | Description           |
|------|----------|-----------------------|
| 0-2  | Unsigned | Final Assembly Number |

#### Response Data Bytes

| Byte | Format   | Description           |
|------|----------|-----------------------|
| 0-2  | Unsigned | Final Assembly Number |

#### > Command 20: Read Long Tag

#### Request Data Bytes

| Byte | Format | Description |
|------|--------|-------------|
| None |        |             |

#### Response Data Bytes

| Byte | Format  | Description |
|------|---------|-------------|
| 0-31 | Latin-1 | Long Tag    |

## > Command 21: Read Unique Identifier Associated With Long Tag

#### Request Data Bytes

| Byte | Format  | Description |
|------|---------|-------------|
| 0-31 | Latin-1 | Long Tag    |

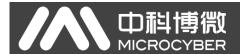

#### Response Data Bytes

| Byte                                      | Format | Description |
|-------------------------------------------|--------|-------------|
| Same as Command 0 Read Unique Identifier. |        |             |

#### > Command 22: Write Long Tag

#### Request Data Bytes

| Byte | Format  | Description |
|------|---------|-------------|
| 0-31 | Latin-1 | Long Tag    |

#### Response Data Bytes

| Byte | Format  | Description |
|------|---------|-------------|
| 0-31 | Latin-1 | Long Tag    |

#### > Command 38: Reset Configuration Changed Flag

## Request Data Bytes

| Byte | Format      | Description                  |
|------|-------------|------------------------------|
| 0-1  | Unsigned-16 | Configuration Change Counter |

#### Response Data Bytes

| Byte | Format      | Description                  |
|------|-------------|------------------------------|
| 0-1  | Unsigned-16 | Configuration Change Counter |

#### > Command 48: Read Additional Device Status

#### Request Data Bytes

| Byte  | Format       | Description                  |  |  |
|-------|--------------|------------------------------|--|--|
| 0-5   | Bits or Enum | Device-Specific Status       |  |  |
| 6     | Bits         | Extended Device Status       |  |  |
| 7     | Bits         | Device Operating Mode , 0x00 |  |  |
| 8     | Bits         | Standardized Status 0        |  |  |
| 9     | Bits         | Standardized Status 1        |  |  |
| 10    | Bits         | Analog Channel Saturated     |  |  |
| 11    | Bits         | Standardized Status 2        |  |  |
| 12    | Bits         | Standardized Status 3        |  |  |
| 13    | Bits         | Analog Channel Fixed         |  |  |
| 14-24 | Bits or Enum | Device-Specific Status       |  |  |

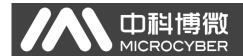

| Byte  | Format       | Description                  |
|-------|--------------|------------------------------|
| 0-5   | Bits or Enum | Device-Specific Status       |
| 6     | Bits         | Extended Device Status       |
| 7     | Bits         | Device Operating Mode , 0x00 |
| 8     | Bits         | Standardized Status 0        |
| 9     | Bits         | Standardized Status 1        |
| 10    | Bits         | Analog Channel Saturated     |
| 11    | Bits         | Standardized Status 2        |
| 12    | Bits         | Standardized Status 3        |
| 13    | Bits         | Analog Channel Fixed         |
| 14-24 | Bits or Enum | Device-Specific Status       |

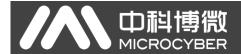

# **Appendix C Modbus Protocl**

Statement: The objective of this document is only to present the MODBUS protocol to users.

- Modbus protocol is mainly used between controllers. By Modbus, two controllers can communicate with each other or they can rely on network (e.g. Ethernet) to communicate with other devices. At present many devices use Modbus protocol.
- According to ISO/OSI 7 layer network model, standard Modbus protocol defines Physical layer, Link layer and Application layer.

**Physical layer:** Define the asynchronous serial communication based on RS232 and RS485:

**Link layer:** Regulate the media access control based on station number identification method of master/slave;

**Application layer:** Regulate information standard (message format) and communication service function;

| Layer | ISO/OSI Model |                              |
|-------|---------------|------------------------------|
| 7     | Application   | MODBUS Application Protocol  |
| 6     | Presentation  | Empty                        |
| 5     | Session       | Empty                        |
| 4     | Transport     | Empty                        |
| 3     | Network       | Empty                        |
| 2     | Data Link     | MODBUS Serial Line Protocol  |
| 1     | Physical      | EIA/TIA-485 (or EIA/TIA-232) |

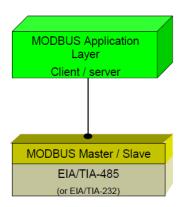

Figure 34 Modbus Protocol Model

3) Currently many Modbus devices are based on RS232/48 and also changed Modbus communication, with only Modbus application layer (information standard) and other communication protocls'bottom layer. For example, bottom layer uses Ethernet +TCP/IP and bottom layer uses radio extensive frequency communication etc.

## **Modbus Protocol main ponits**

- Modbus is master/slave communication protocol. Master station send message initiatively, and only the slave station which has the same calling address with master station will send response message.
- Message is broadcast mode when sent by 0 address, not necessary for slave station's response.

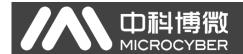

3) Modbus defines two kinds of Character transfer mode: ASCII mode, RTU (binary system) mode, and they cannot be mix-up. This product is suitable for these two modes.

| Features           | RTU mode                             | ASCII mode                             |  |  |
|--------------------|--------------------------------------|----------------------------------------|--|--|
| Coding             | binary system                        | ASCII (Print character: 0-9, a-z, A-Z) |  |  |
| Each character bit | start bit: 1BIT                      | start bit: 1BIT                        |  |  |
| Data bits          | data bit: 8BITS                      | data bit: 7BITS                        |  |  |
| Check bit          | parity check bit (selectable): 1 bit | parity check bit (selectable): 1 bit   |  |  |
| Stop bit           | Stop bit: 1 or 2                     | Stop bit: 1 or 2                       |  |  |
| Message check      | CRC                                  | LRC                                    |  |  |

- 4) Transmission error check
  - Transmission error check is inspected by odd-even check and redundancy check.
  - When there's check error, message processing stops and meanwhile slave station stops communication and response to message.
  - Once communication error happens, message is not reliable. Modbus master will response as "communication error has happened" if Modbus master station hasn't received response from slave station for some time.
- 5) Message level (character level) uses CRC-16.
- 6) Modbus message RTU format

| No less than 3.5 characters'message |        | Function | Data         | CRC<br>check | No less than 3.5 characters'message |
|-------------------------------------|--------|----------|--------------|--------------|-------------------------------------|
| interval time                       | 8 BITS | 8 BITS   | N x8<br>BITS | 16<br>BITS   | interval time                       |

7) Modbus message ASCII format

| Start  | Address | Function | Data    | LRC check | End             |
|--------|---------|----------|---------|-----------|-----------------|
| 1 CHAR | 2 CHARS | 2 CHARS  | n CHARS | 2 CHARS   | 2 CHARS<br>CRLF |

# **Microcyber Corporation**

Add: 17-8 Wensu Street, Hunnan New District, Shenyang, China 110179

Tel: 86-24-31217278 Fax: 86-24-31217293

E-mail: international@microcyber.cn

Website: www.microcyber.cn

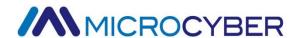